## **REFUNDS**

Q: How can I see if/when my financial aid refund has been issued?

A: Log in to the Student Information System, under the Finances section, use the drop down to select Account Activity to see your account. Refunds are posted in a separate column, showing the amount and date.

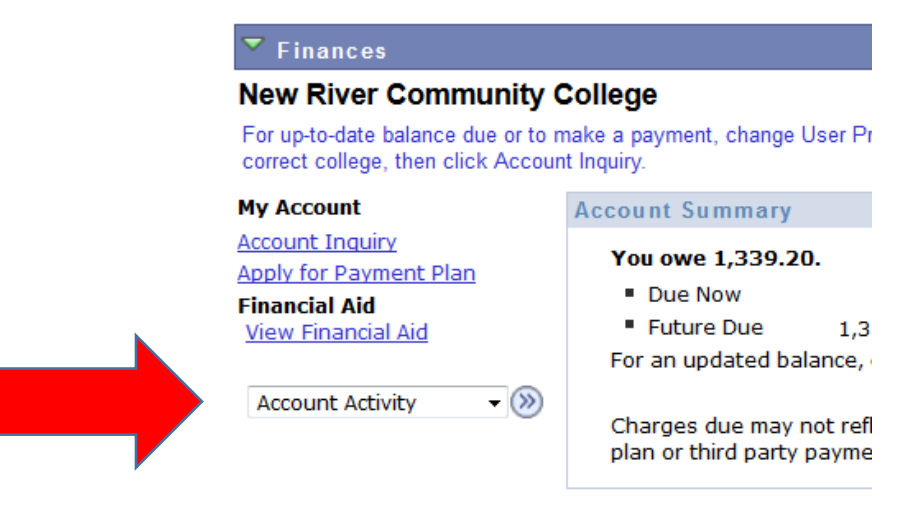

Please note that all tuition and most fees are set by the ! Community Colleges and are subject to change each seme

## **Account Activity**

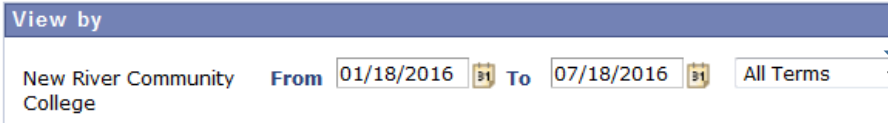

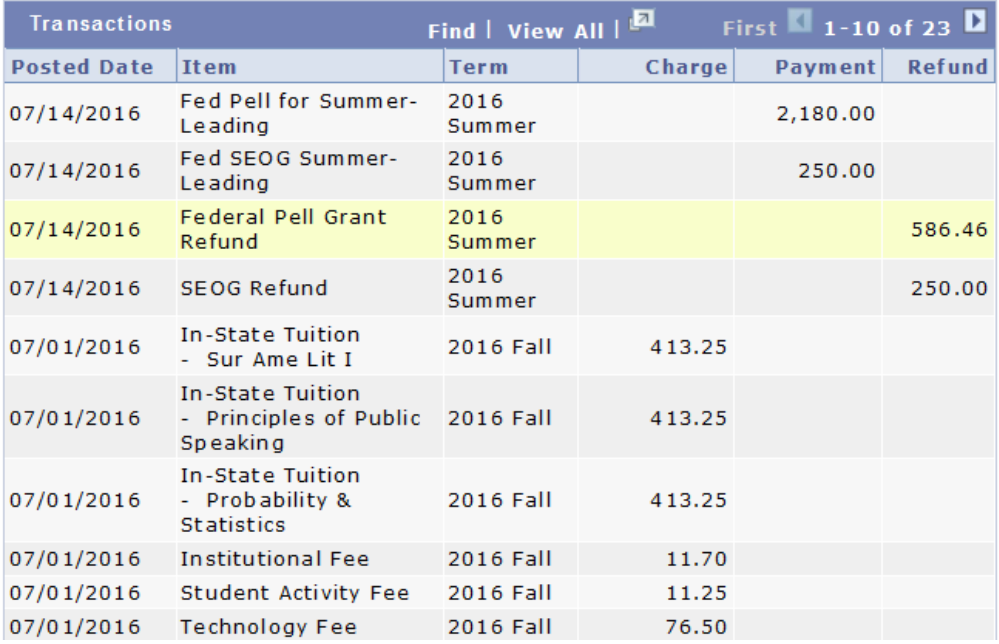